## Complete a Data Processing Addendum (DPA)

If you need to complete a Data Processing Addendum (DPA) for GDPR compliance, you can do so from within the Alchemer application.

- 1. Account Administrators can access the DPA by accessing the Account Summary page via Account > Summary > Account Overview.
- 2. Once there, a link to Execute a DPA will be available via the Common Account Actions section on the right side of the screen.

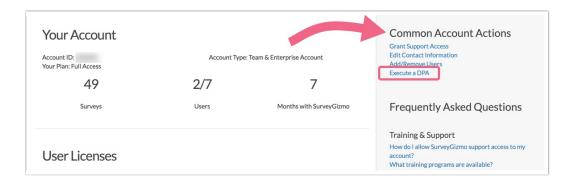

To complete the DPA, you (the customer) must:

- 1. Provide contact information.
- 2. Review the proposed DPA.
- 3. Accept the proposed DPA.

Please send questions to compliance@alchemer.com.

Related Articles